## *YouTube*

YouTube is a video-sharing Web 2.0 website where you can upload, view and share videos. YouTube can be listed under two Web 2.0 tool categories as it is both a Web Service (you can easily upload and view videos) and *Interpersonal Computing* (share videos with other people and make comments). Anyone can view videos on YouTube, but you must be registered to upload and to make comments.

## *How to Upload videos*

1. Go to YouTube (www.youtube.com) and register for account or sign in if already have an account. Registering is easy as you can use your school's Google account.

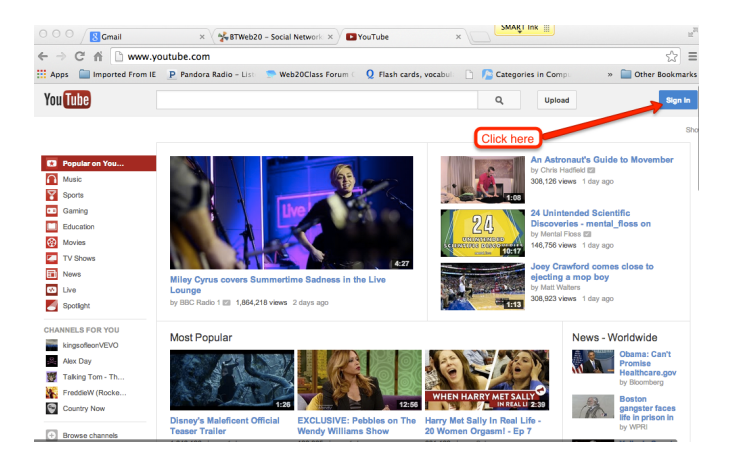

2. Once you have registered or signed in, you need to click on the **Upload** button to post your video.

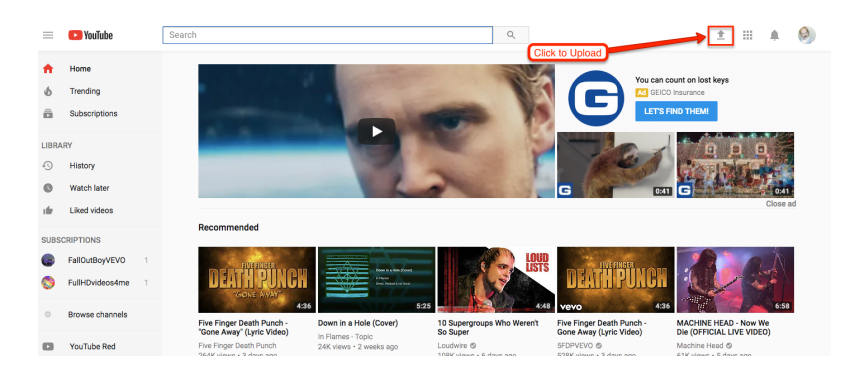

- SMART Ink  $\theta$   $\theta$   $\theta$   $\sqrt{8}$  Gmail  $\times \sqrt{\frac{1}{2}}$  BTWe Upload - YouTub  $\overline{\mathbb{Q}}\equiv$  $\leftarrow$   $\Rightarrow$  C'  $\stackrel{\rightarrow}{\text{ri}}$   $\Box$  www.youtube.com/uplo **ELE Apps Comported From IE P Pandora Radio - List**  $\Omega$ Categories in Com » Cather Rookmarks You **Tube**  $\alpha$ Upload v bratig@btsd.k12.wi.us  $\bigcap$ hnam canture G Record Select files to upload Google Or drag and drop video files Click He Privacy:  $Pubble =$ Want to upload videos longer than 15 d multiple files at once  $\cdot$  You
- 3. Click on the red arrow to get your video that you want to upload.

4. Locate your video and select it by clicking on it. Click on **OPEN** to upload your video.

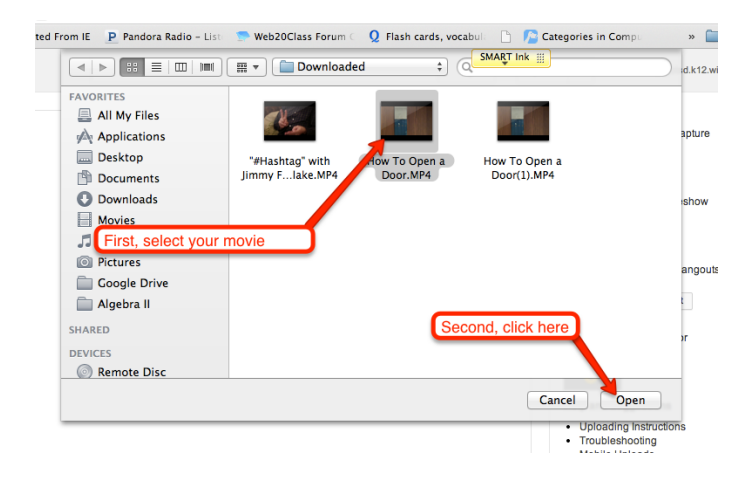

5. While your video is being uploaded, type a brief description of your video and select a category for the type of your video.

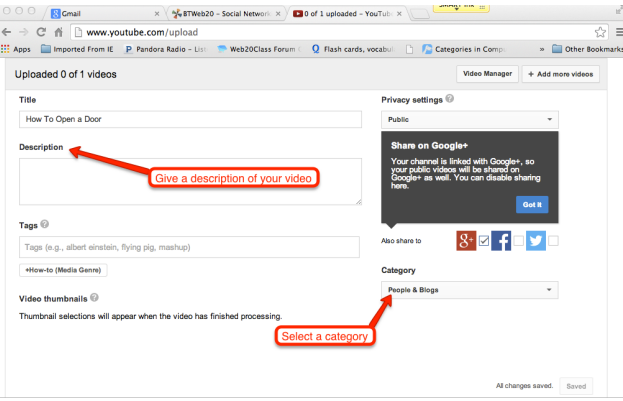